# **IMPLEMENTASI GOOGLE MAPS API UNTUK LOKASI UMKM DI KABUPATEN SIDOARJO BERBASIS ANDROID**

# **RAHMANIA ZILFI**

Teknik Informatika, Fakultas Teknik Universitas Maarif Hasyim Latif, Sidoarjo, Indonesia e-mail: zilfiabi00240@gmail.com

# ABSTRAK

Dari banyak UMKM di Sidoarjo timbul kendala yang sering dialami yaitu sarana media promosi serta menejement pelanyanan konsumen akan lokasi dan informasi produk yang dihasilkan, dalam hal ini dipelukan sebuah aplikasi pemetaan UMKM berbasis Android di Kabupaten Sidoarjo sebagai sarana pencarian lokasi dan informasi maam-macam kerajinan yang dihasilkan oleh UMKM di Sidoarjo. Pada aplikasi ini pengguna dapat melakukan research tentang produk-produk yang dijual oleh UMKM, harga, telefon, dan lokasi UMKM terdekat berdasarkan radius km. Untuk visualisasi peta dan pencarian peta menggunakan google MAP API sedangkan untuk database menggunakan SqlLite dan bahasa pemrograman pascal *Embarcadero Delphi XE 10.3.* Dengan adanya media promosi pemetaan UMKM berbasis android menggunakan google API ini diharapkan dapat menunjang perkembangan usaha UMKM.

**Kata kunci**: google api, implementasi, sidoarjo, umkm

### **PENDAHULUAN**

Kabupaten Sidoarjo merupakan kabupaten dengan usaha kecil menengah terbanyak di Indonesia. Berikut Total Usaha Mikro Kecil Menengah (UMKM) di sana mencapai 171.264 unit usaha. Rinciannya, usaha mikro 154.891 unit, usaha kecil menengah 154 unit, dan usaha besar 16.000 unit. Di Sidoarjo ada sekitar 82 sentra industri usaha rakyat dan ditambah kampungkampung usaha, seperti kampung batik, kampung jajanan, dan lain-lain.

Penelitian ini dilakukan atas refensi beberapa peneliti terdahulu diantaranya oleh Kiki Rizki [1] bahwa aplikasi yang dikembangkan adalah dapat memberikan informasi jarak, waktu, dan rute menuju lokasi bengkel tambal ban.

Berdarsarkan uraian di atas, penulis merancang pemetaan UMKM berbasis android menggunakan google API.

# **METODOLOGI PENELITIAN**

### **Tahap Perancangan Sistem**

Pada bagian ini akan menjelaskan mengenai rancang bangun pembuatan aplikasi pemetaan di UMKM yang berada Kabupaten Sidoarjo berbasis android yang memperhatikan kebutuhan dan rekomendasi hasil studi kelayakan. Kebutuhan yang dimaksud adalah kebutuhan para pelaku (user) dari sistem yang akan dibuat.

### **Blok Diagram**

Pada bagian ini akan menjelaskan mengenai blok diagram dari aplikasi:

- 1. UMKM melakulakn register ke aplikasi dan disimpan ke server MySql melalui Internet
- 2. Admin melihat data register yang diambil dari server MySql melalui Internet
- 3. Admin mengirim data konfirmasi register yang dilakukan oleh UMKM.
- 4. Setelah mendapatkan konfirmasi dari admin UMKM dapat mengisi produk yang diingikan di promosikan
- 5. UMKM melihat data yang sudah dimasukan ke aplikasi
- 6. User melihat data produk yang dipromosikan oleh UMKM selelai bias melihat produk user dapat melihat lokasi keberadaan UMKM melalui Maps.

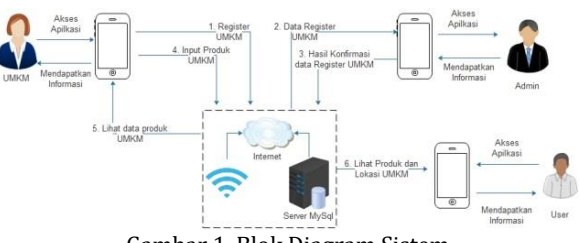

Gambar 1. Blok Diagram Sistem

### **Flowchart**

Pada gambar 2 adalah flowchart aplikasi media promosi pemetaan UMKM berbasis android menggunakan google api menjalaskan bahwa ketika aplikasi pertama kali dibuka tampilan yang tampil adalah halaman beranda dihalaman beranda ditampilkan data UMKM, untuk melihat detail UMKM user dapat memilih salah satu data UMKM kemudia data detail ditampilan, kemudian apakah

user ingin melihat produk data UMKM jika ya maka aplikasi akan menampilkan data produk UMKM jika tidak maka aplikasi akan menampilkan map lokasi UMKM.

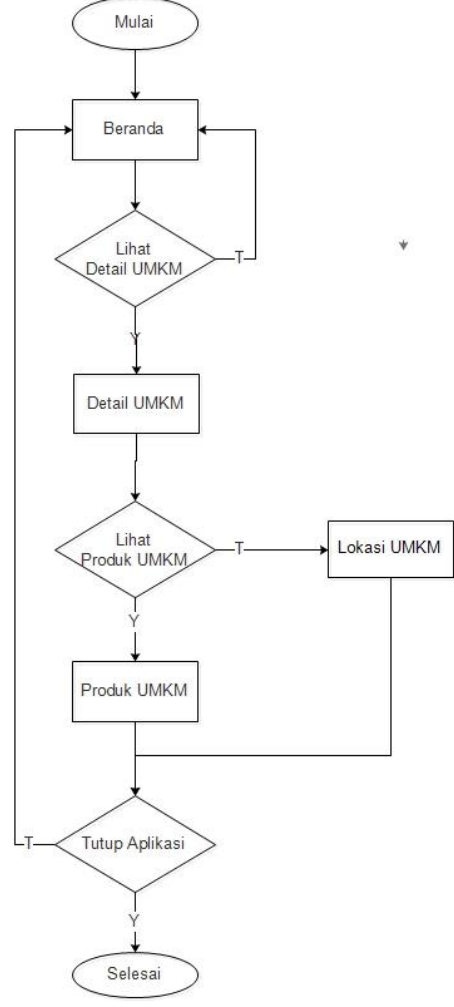

Gambar 2. Flowchart

### **Use Case**

Perancangan Use Case diagram Media Promosi Pemetaan UMKM Berbasis

### **Tempat Penelitian**

Penulis melakukan lokasi penelitian di Kampus dan waktu penelitian dilakukan mulai bulan Januari 2019 sampai dengan selesai.

### **Alat Penelitian**

Alat yang digunakan dalam melakukan penelitian meliputi:

- a. hardware: HP Notebook 14 PC Intel(R) Celeron(R) CPU N2840 2,2 GHz, RAM-2GB, HD-500GB, DVD-RW, Wifi, Bluetooth, Intel HD Layar-14″ WXGA
- b. software: Sistem operasi Windows 7 Ultimite, *Google Maps API*, *Java Development Kit* (JDK), *Embarcadero Delphi XE10.3*, dan *Android SDK*

# **Bahan Penelitian**

Bahan yang akan digunakan dalam melakukan penelitian yaitu: Data dari Dinas UMKM Sidoarjo, Jurnal atau laporan penelitian terdahulu, Buku referensi tentang Android, dan Buku referensi tentang sistem informasi geografis.

### **Rancangan Interface**

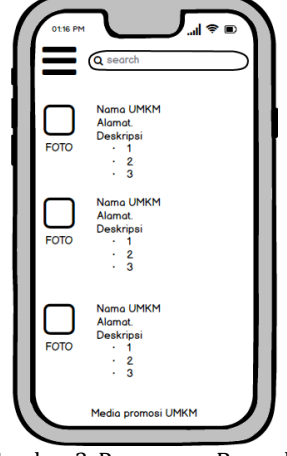

Gambar 3. Rancangan Beranda

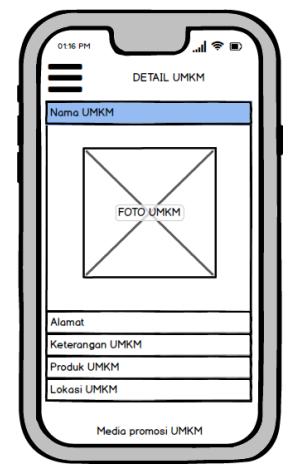

Gambar 4. Rancangan Detail UMKM

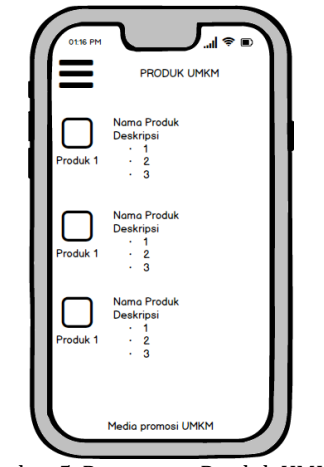

Gambar 5. Rancangan Produk UMKM

Gambar 3 adalah rancangan main menu berfungsi untuk membuat data UMKM yang

digunakan di dalam aplikasi media promosi di UMKM di Kabupaten Sidoarjo.

Gambar 4 adalah rancangan peta gedung berfungsi untuk membuat detail UMKM di Kabupaten Sidoarjo.

Gambar 5 adalah rancangan cari gedung berfungsi untuk membuat produk-produk di UMKM di Kabupaten Sidoarjo.

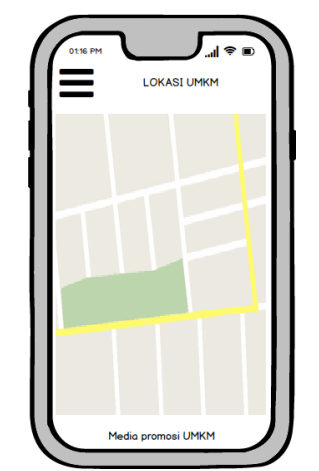

Gambar 6. Rancangan Lokasi UMKM

Gambar 6 adalah rancangan bantuan berfungsi untuk membuat data peta lokasi UMKM di aplikasi media promosi UMKM di Kabupaten Sidoario.

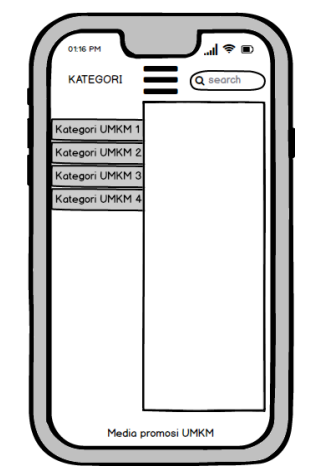

Gambar 7. Rancangan Kategori UMKM

Gambar 7 adalah rancangan bantuan berfungsi untuk melihat kategiri aplikasi media promosi UMKM di Kabupaten Sidoarjo.

# **HASIL DAN PEMBAHASAN**

#### **Hasil Penelitian**

Pada penelitian ini akan dijelaskan bahwa yang dikerjakan oleh Aplikasi Pemetaan UMKM Berbasis Android Di Kabupaten Sidoarjo adalah:

1. Aplikasi pemetaan UMKM berbasis android di Kabupaten Sidoarjo

- 2. Aplikasi mempunyai fitur multi login yaitu login admin, user dan UMKM
- 3. Login admin berfungsi untuk mengontrol UMKM yang terdaftar diaplikasi
- 4. Login user berfungsi untuk user umum yang ingin menggunakan aplikasi jika user umum tersebut mempunyai UMKM maka user dapat mendaftarkan UMKM tersebut.
- 5. Login UMKM berfungsi untuk UMKM yang sudah terdaftar dihalaman ini UMKM dapat menambahkan produk yang diproduksi oleh UMKM tersebut.

# **Halaman Beranda**

Gambar 8 halaman befungsi untuk menampilkan infomasi tentang kategori produk yang diproduksi oleh UMKM dan kategori yang ditampilkan adalah makanan, minuman, kerajinan dan fasion.

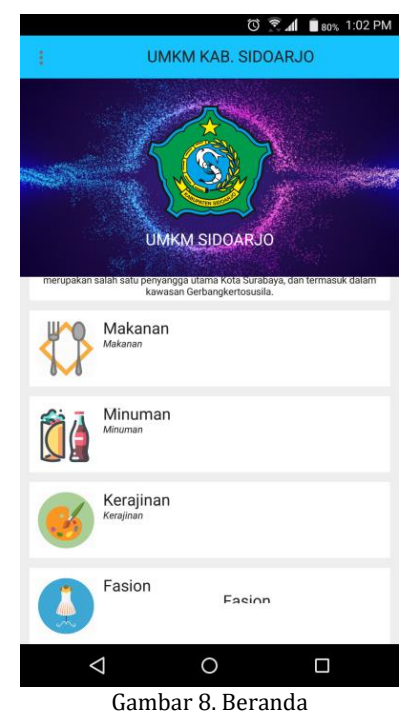

### **Halaman Data UMKM**

Gambar 9 halaman data UMKM ini dibuat menggunakan komponen listview sehingga data yang dimasukan akan secara otomatis tampil ketika database diupdate, dihalaman ini juga mempunyai fitur untuk melihat detail UMKM.

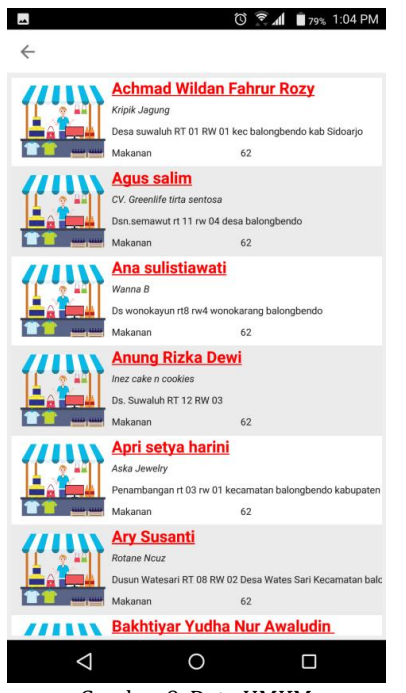

Gambar 9. Data UMKM

### **Halaman Detail UMKM**

Gambar 10 halaman detail UMKM ini ditampilkan dihalaman ini adalah nama UMKM, alamat, telepon, titik koodinat dan produk yang di produksi UMKM.

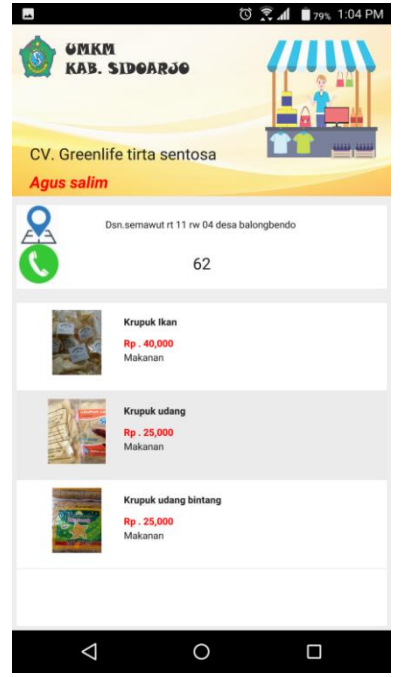

Gambar 10. Data Detail UMKM

### **Maps Lokasi UMKM**

Di gambar 11 halaman maps lokasi UMKM menunjukkan bahwa titik lokasi UMKM

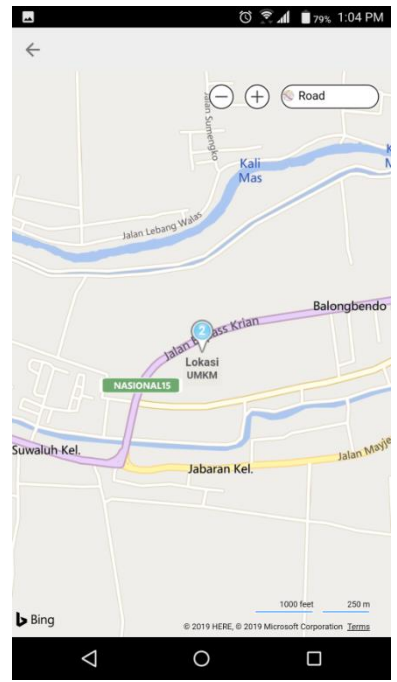

Gambar 11. Data Maps Lokasi UMKM

# **Halaman Login dan register**

Gambar 12 halaman login berfungsi untuk mengamankan akun para pengguna aplikasi seperti admin dan UMKM, untuk melakukan login pengguna harus memilih menu slide kemudian pilih menu login.

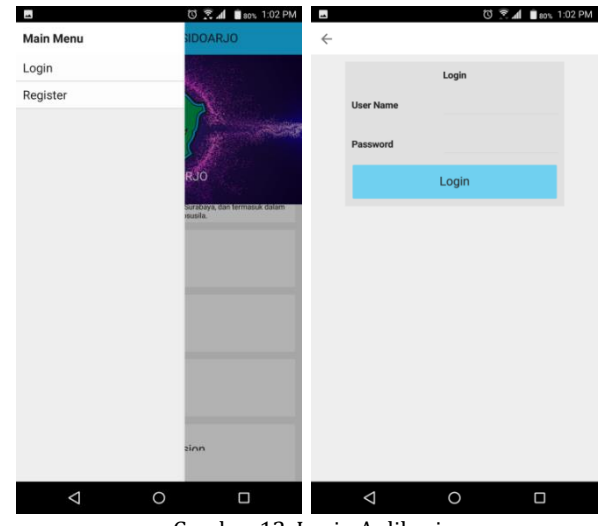

Gambar 12. Login Aplikasi

Dan unuk melakukan register proses sama dengan proses login hanya saja menu yang dipilih adalah register seperti pada gambar 13.

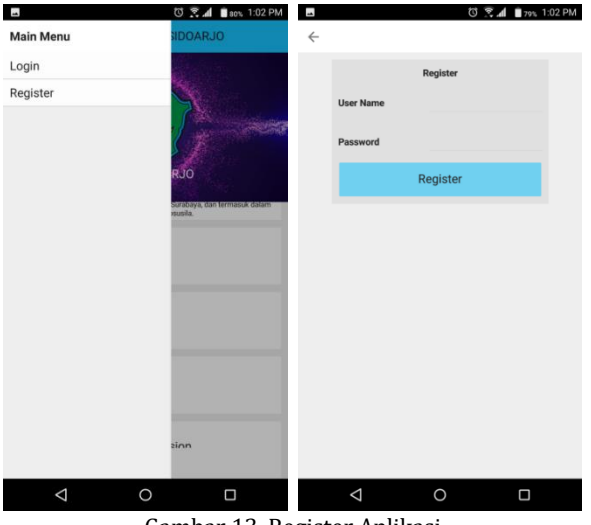

Gambar 13. Register Aplikasi

### **Multi Login**

Multi login berfungsi untuk membedakan halaman yang dimasuki oleh setiap pengguna, diaplikasi terdapat 3 login sesusai dengan levelnya. a. Level Admin

Level admin berguna untuk admin yang akan mengolah data UMKM yang terdaftar dihalaman ini admin menampilkan data UMKM dalam bentuk listview dengan data UMKM yang terdaftar.

b. Level User.

Level user berguna untuk pengguna yang pertama untuk menggunakan aplikasi level user ini bias berubah menjadi level UMKM dengan cara mendaftarkan UMKM yang dimiliki oleh setiap user.

**c.** Level UMKM

Level UMKM berguna untuk UMKM yang akan mengelolah data produk UMKM yang diproduksi dan mendaftarkan produknya diaplikasi ini.

# **PENUTUP**

Telah dibangun aplikasi pemetaan UKM berbasis android di Sidoarjo dengan mengimplementasikan Google Maps API. Aplikasi Pemetaan UMKM membutuhkan koneksi internet untuk berjalannya aplikasi secara optimal. Aplikasi ini bisa dijadikan referensi untuk mencari lokasi UMKM di daerah Sidoarjo, sehingga memudahkan dalam perjalanan menuju tempat UMKM yang diinginkan.

Aplikasi ini hanya dapat berjalan pada smartphone dengan sistem operasi android sehingga dapat dikembangkan untuk sistem operasi lainnya selain Android. Diharapkan aplikasi ini menyediakan informasi data lokasi dan data UMKM tidak hanya di Sidoarjo.

### **DAFTAR PUSTAKA**

- [1] K. Rizki and A. Adil, "Implementasi Google Maps API Berbasis Android untuk Lokasi Fasilitas Umum di Kabupaten Sumbawa," *Matrik J. Manajemen, Tek. Inform. dan Rekayasa Komput.*, vol. 17, no. 2, pp. 34–44, May 2018.
- [2] E. Indriyawan, F. A. Liasie, and T. Sayugo, *Mastering Delphi XE*. Yogyakarta: Andi Publisher, 2011.
- [3] H. M. Jogiyanto, "Analisis & Desain: Pendekatan Terstruktur, Teori dan Praktik Aplikasi Bisnis," *Yogyakarta Andi*, 2005.
- [4] Y. Supardi, *Semua Bisa Menjadi Programmer JavaScript & Node.JS*. Jakarta: Elex Media Komputindo, 2011.
- [5] I. F. R. Kusumaningati, *NGANDROID: Hidup Menjadi Mudah dan Menyenangkan dengan Android*. Jakarta: Elex Media Komputindo, 2012.
- [6] A. Nugroho, *Rekayasa Perangkat Lunak Menggunakan UML & Java*. Yogyakarta: Penerbit Andi, 2009.
- [7] Tim EMS, *Panduan cepat pemrograman Android*. Jakarta: Elex Media Komputindo, 2012.
- [8] Z. Arifin, *Hacking & Programming dengan Android SDK untuk Advanced*. Jakarta: Elex Media Komputindo, 2012.

# **LAMPIRAN 1**

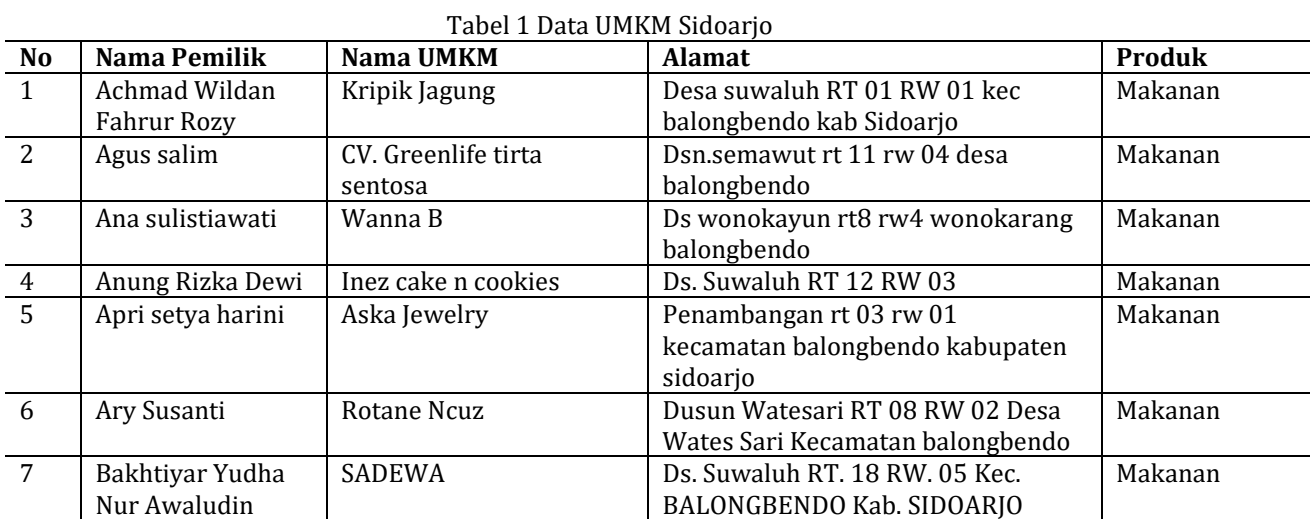